### **BAB V**

## **IMPLEMENTASI DAN PENGUJIAN SISTEM**

#### **5.1 IMPLEMENTASI**

Implementasi merupakan hasil dari tampilan rancangan program yang telah dirancang berdasarkan rancangan *output*, rancangan *input*, yang telah di rancang pada pembahasan bab sebelumnya. Tujuan dari implementasi adalah menerapkan program yang telah dirancang pada kondisi yang sebenarnya. Adapun implementasi rancangan program antara lain adalah sebagai berikut :

### **5.1.1 Halaman** *Login*

Pada halaman *login* berguna untuk membatasi penggunaan sistem, hanya Admin pustaka dan anggota saja yang berhak mengakses sistem. Setiap pengguna mempunyai *username* dan *password* yang telah didaftarkan pada sistem, tersedia tombol *login* untuk menjalankan perintah validasi *login*.

Adapun halaman *login admin* dapat dilihat pada gambar berikut :

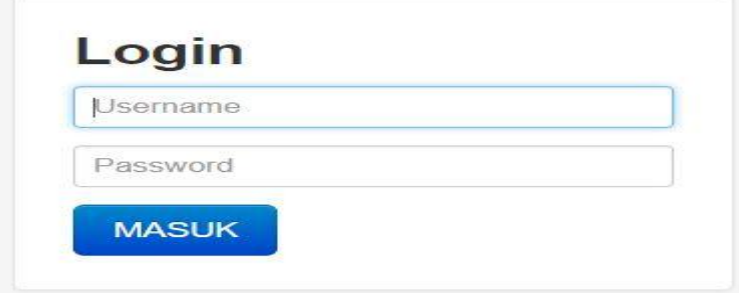

**Gambar 5.1 Tampilan halaman** *Login admin*

Adapun halaman login anggota dapat dilihat pada gambar berikut :

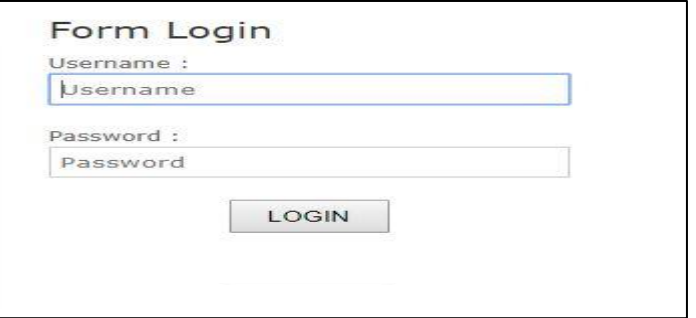

**Gambar 5.2 Tampilan Halaman** *Login* **Anggota**

### **5.1.2 Halaman Ganti** *Password*

Pada halaman ganti password berguna untuk merubah password akun admin dan Anggota pustaka, ganti password dilakukan jika pemilik akun merasa tidak aman lagi dengan password yang ada sekarang ini.

Adapun halaman ganti *password admin* dapat dilihat pada gambar berikut

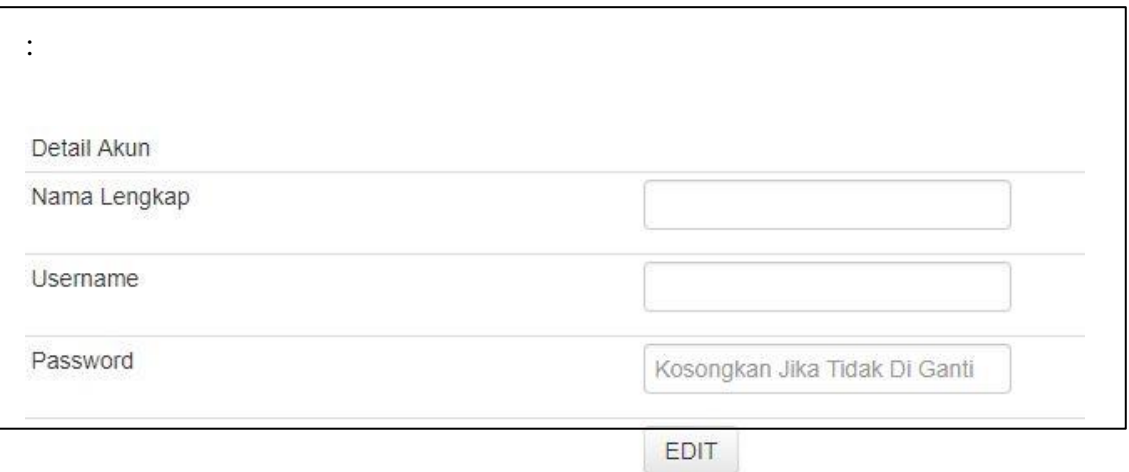

**Gambar 5.3 Tampilan Halaman Ganti** *password Admin*

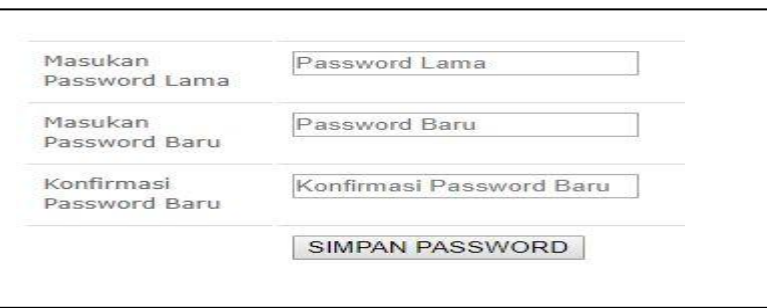

Adapun halaman ganti *password admin* dapat dilihat pada gambar berikut :

**Gambar 5.4 Tampilan Halaman Ganti** *password* **Anggota**

### **5.1.3 Halaman Menu Utama**

Halaman menu utama merupakan Tampilan Awal program sebelum program itu di jalankan. Adapun tampilan halaman utama dapat di dilihat pada gambar berikut :

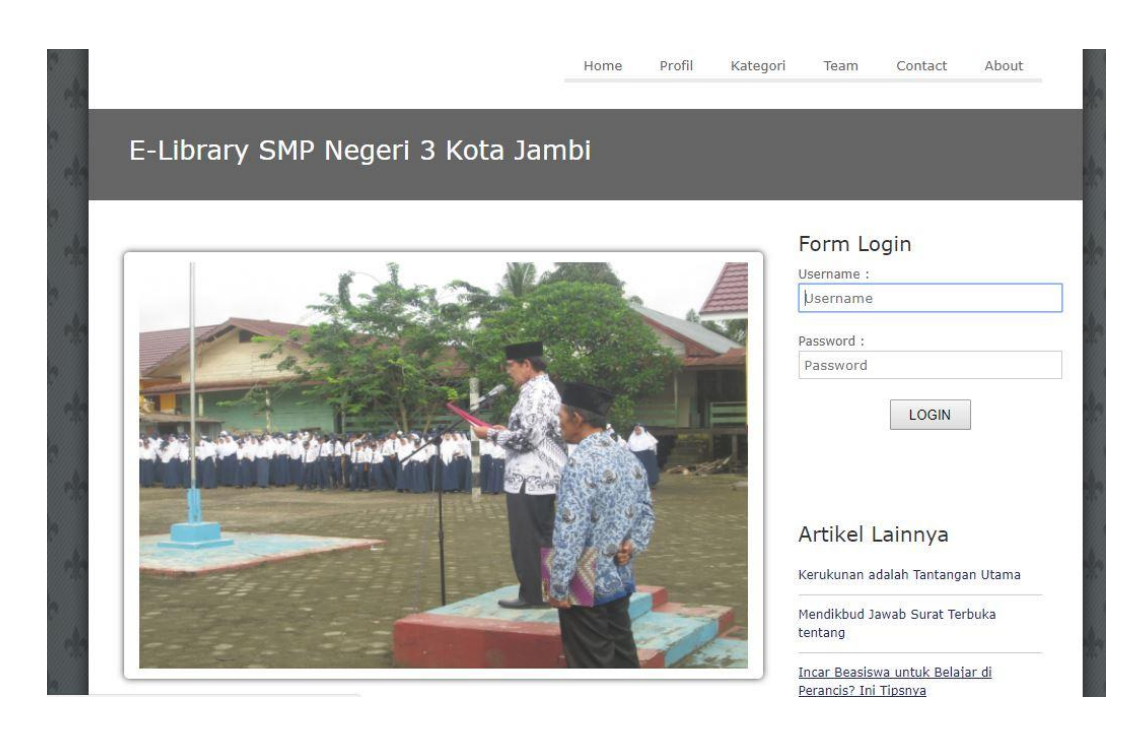

**Gambar 5.5 Tampilan Halaman Utama**

#### **5.1.4 Halaman** *Output* **Data**

Halaman *output* data merupakan tampilan halaman keluaran yang dihasilkan setelah melakukan peng*input*an data-data dalam memanfaatkan aplikasi pengolahan data perpustakaan pada SMP Negeri 3 kota jambi yang terdiri dari :

#### 1. Halaman *Output* Laporan Anggota

Halaman output laporan anggota merupakan halaman yang digunakan oleh pengguna untuk melihat data-data anggota Perpustakaan yang ada di SMP Negeri 3 kota jambi. Adapun bentuk halaman dapat dilihat seperti pada gambar berikut :

|                | * KOTA JAMBI *<br>Dinas Pendidikan SMP Negeri 3 Kota Jambi<br>JI.KH.Hasan Anang Rt.08, Kel.Olak Kemang Kec.Danau Teluk, Kota Jambi, 36262<br>Laporan Data Anggota |                 |           |                     |                      |                                            |              |  |  |  |
|----------------|----------------------------------------------------------------------------------------------------|-----------------|-----------|---------------------|----------------------|--------------------------------------------|--------------|--|--|--|
| <b>No</b>      | <b>Nis</b>                                                                                                    | Nama Anggota    | Jenkel    | <b>Tempat Lahir</b> | <b>Tanggal Lahir</b> | Alamat                                     | No HP        |  |  |  |
| п              | 1021                                                                                                    | selvi ramadhani | Perempuan | jambi               | 14 Oktober 2003      | RT. 04 Kel. Tanjung Johor Kec.Pelayangan   |              |  |  |  |
| $\overline{2}$ | 1022                                                                                                    | sintia rauda    | Perempuan | jambi               | 12 Maret 2004        | RT. 04 Kel. Tanjung Johor Kec.Pelayangan   | 08957687654  |  |  |  |
| 3              | 1023                                                                                                    | rico ardiansvah | Laki-Laki | ulu gedong          | 02 Mei 2004          | RT. 08 Kel. Tanjung Raden Kec. Danau Teluk | 081274457686 |  |  |  |
| $\overline{a}$ | 1024                                                                                                    | firman          | Laki-Laki | pelayangan          | 14 Mei 2004          | RT. 11 Kel. Olak Kemang Kec. Danau Teluk.  |              |  |  |  |
| 5              | 1025                                                                                                    | hafizah         | Perempuan | jambi               | 13 Agustus 2003      | RT. 02 Kel. Olak Kemang Kec. Danau Teluk   |              |  |  |  |
| 6              | 1026                                                                                                    | Romadon         | Laki-Laki | jambi               | 05 Juni 2005         | RT. 04 Kel. Olak Kemang Kec. Danau Teluk   | 089675645332 |  |  |  |
|                | 1027                                                                                                    | roza Lestari    | Perempuan | tanjung pasir       | 22 April 2003        | RT. 02 Kel, Tanjung Pasir Kec, Danau Teluk | 089786455671 |  |  |  |
| $\overline{7}$ |                                                                                                    |                 |           |                     |                      |                                            |              |  |  |  |

**Gambar 5.6 Tampilan Halaman** *output* **laporan anggota**

### 2. Halaman *Output* Laporan Buku

Halaman *output* laporan buku merupakan halaman yang digunakan oleh pengguna untuk melihat data buku yang ada di SMP Negeri 3 kota jambi Adapun bentuk halaman dapat dilihat seperti pada gambar berikut :

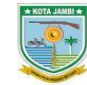

Dinas Pendidikan SMP Negeri 3 Kota Jambi e Kec Danau Teluk Kota Jambi 36262 n Anang Rt OS Kel Olak K

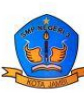

| <b>No</b>      | <b>Kode Buku</b> | ludul                    | <b>Abstrak</b>           | Pengarang                     | <b>Tahun Terbit</b> | Penerbit          | Kategori         | <b>Jumlah Buku</b> |
|----------------|------------------|--------------------------|--------------------------|-------------------------------|---------------------|-------------------|------------------|--------------------|
|                | <b>KD100</b>     | bahasa indonesia         |                          | pusat teknologi informasi dan | 2017                | Erlangga          | Bahasa Indonesia | 9                  |
| $\overline{2}$ | KD101            | Bahasa Indonesia Terpadu | Silahkan masukan abstrak | Agus                          | 2010                | Erlangga          | Bahasa Indonesia | 6                  |
| 3              | KD1200           | Cerita Rakyat dari Jambi | Silahkan masukan abstrak | Kinan DKK                     | 2007                | PT Intan Pariwara | Cerita           | 22                 |
| 4              | <b>KD200</b>     | smart steps              | Silahkan masukan abstrak | Ganeca                        | 2014                | CV. Aneka Ilmu    | Bahasa Inggris   | 14                 |
| 5              | <b>KD201</b>     | Bahasa inggris KIs VII   | Silahkan masukan abstrak | kementrian pendidikan         | 2006                | Erlangga          | Bahasa Inggris   | 24                 |
| 6              | <b>KD400</b>     | IPA terpadu              | Silahkan masukan abstrak | tim Abdi Guru                 | 2009                | Erlangga          | <b>IPA</b>       | 34                 |
| $\overline{7}$ | <b>KD401</b>     | <b>Inspirasi Sains</b>   | Silahkan masukan abstrak | kamajaya                      | 2004                | PT. Pura Barutama | <b>IPA</b>       | 30                 |
| 8              | <b>KD500</b>     | <b>IPS Terpadu</b>       |                          | Drs. Anwar Kurnia             | 2006                | vudistira         | <b>IPS</b>       | 25                 |

**Gambar 5.7 Tampilan Halaman** *output* **laporan data buku**

#### 3. Halaman *Output* Laporan Peminjaman

Halaman *output* laporan peminjaman merupakan halaman yang digunakan oleh pengguna untuk melihat data peminjaman buku yang ada di SMP Negeri 3 Kota Jambi. Adapun bentuk halaman dapat dilihat seperti pada gambar berikut :

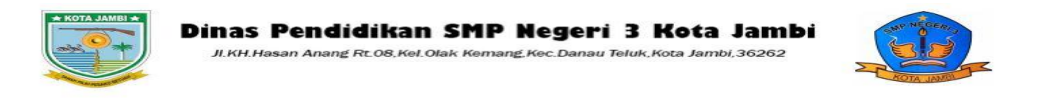

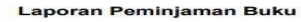

| <b>No</b>      | <b>Nis</b> | Nama Anggota   | <b>Judul Buku</b>               | <b>Tal Piniam</b>      | <b>Tal Batas Piniam</b> | Telat  |
|----------------|------------|----------------|---------------------------------|------------------------|-------------------------|--------|
| $\mathbf{1}$   | 1045       | titin pratiwi  | smart steps                     | 17 Januari 2018        | 20 Januari 2018         | 0 Hari |
| $\mathbf{z}$   | 1046       | ridwan         | ilmu pengetahuan sosial kls VII | 17 Januari 2018        | 20 Januari 2018         | 0 Hari |
| 3              | 1033       | zikri          | <b>IPA</b> terpadu              | 17 Januari 2018        | 20 Januari 2018         | 0 Hari |
| $\overline{4}$ | 1024       | firman         | bahasa indonesia                | <b>17 Januari 2018</b> | 20 Januari 2018         | 0 Hari |
| 5              | 1025       | hafizah        | Bahasa Indonesia Terpadu        | 17 Januari 2018        | 20 Januari 2018         | 0 Hari |
| 6              | 1048       | sahrul romadon | Bahasa Indonesia Terpadu        | 17 Januari 2018        | 20 Januari 2018         | 0 Hari |
| $\overline{ }$ | 1038       | darwin         | Cerita Rakvat dari Jambi        | 17 Januari 2018        | 20 Januari 2018         | 0 Hari |

**Gambar 5.8 Tampilan Halaman** *output* **laporan peminjaman**

4. Halaman *Output* Laporan Pengembalian

Halaman *output* laporan pengembalian merupakan halaman yang di gunakan oleh pengguna untuk melihat pengembalian buku yang ada di SMP Negeri 3 Kota Jambi Adapun bentuk halaman dapat dilihat seperti pada gambar berikut :

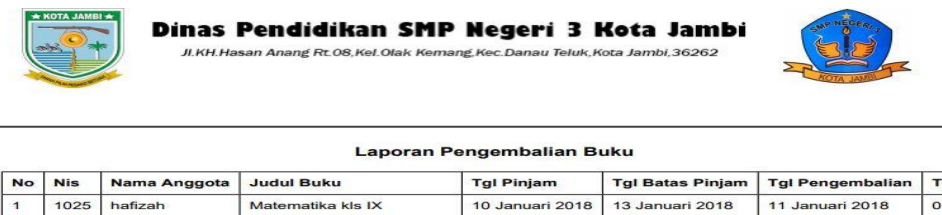

| <b>No</b>           | <b>Nis</b> | Nama Anggota | <b>Judul Buku</b>        | <b>Tgl Pinjam</b> | <b>Tgl Batas Pinjam</b> | <b>Tgl Pengembalian</b> | <b>Telat</b> |
|---------------------|------------|--------------|--------------------------|-------------------|-------------------------|-------------------------|--------------|
|                     | 1025       | hafizah      | Matematika kls IX        | 10 Januari 2018   | 13. Januari 2018        | 11 Januari 2018         | 0 Hari       |
| $\overline{a}$      | 1028       | siti aisvah  | bahasa indonesia         | 11 Januari 2018   | 14 Januari 2018         | 11 Januari 2018         | 0 Hari       |
| 3                   | 1022       | sintia rauda | Bahasa Indonesia Terpadu | 11 Januari 2018   | 14 Januari 2018         | 11 Januari 2018         | 0 Hari       |
| $\overline{\bf{4}}$ | 1022       | sintia rauda | smart steps              | 11 Januari 2018   | 14 Januari 2018         | 12. Januari 2018        | 0 Hari       |
| 5                   | 1022       | sintia rauda | <b>IPA</b> terpadu       | 11 Januari 2018   | 14 Januari 2018         | <b>12 Januari 2018</b>  | 0 Hari       |
| 6                   | 1024       | firman       | Bahasa Indonesia Terpadu | 12 Januari 2018   | 15 Januari 2018         | 12 Januari 2018         | 0 Hari       |
| $\overline{ }$      | 1024       | firman       | smart steps              | 12. Januari 2018  | 15 Januari 2018         | 12. Januari 2018        | 0 Hari       |
| 8                   | 1026       | Romadon.     |                          | 12 Januari 2018   | 15 Januari 2018         | 12 Januari 2018         | 0 Hari       |

**Gambar 5.9 Tampilan Halaman** *output* **laporan pengembalian**

### 5. Halaman Chart Peminjaman

Halaman Chart Peminjaman merupakan halaman yang di gunakan oleh pengguna untuk melihat Grafik Peminjaman buku yang ada di SMP Negeri 3 Kota Jambi Adapun bentuk halaman dapat dilihat seperti pada gambar berikut :

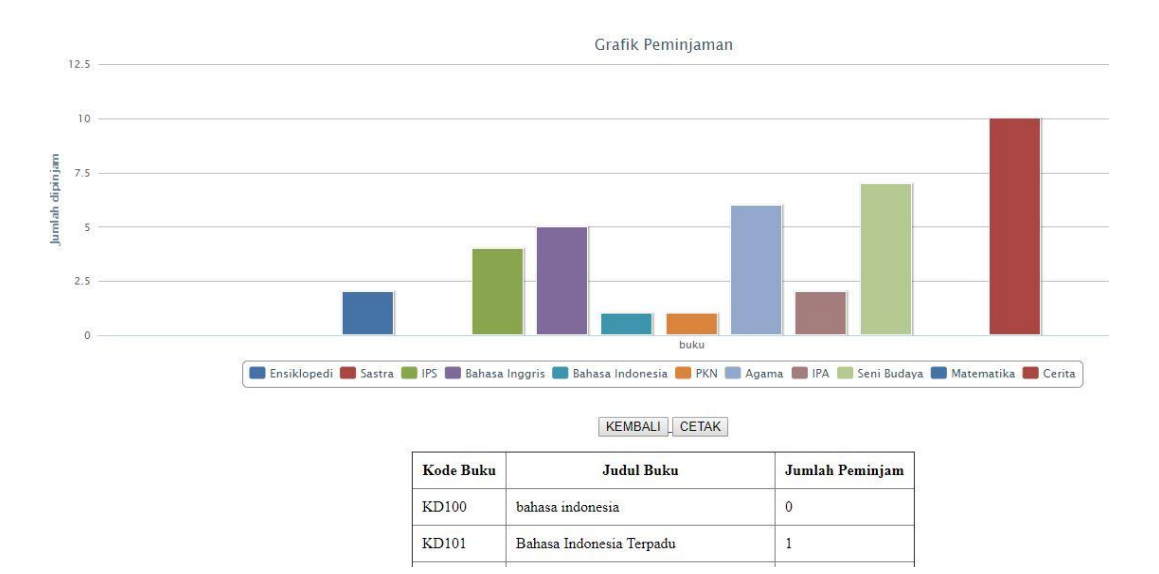

### **Gambar 5.10 Tampilan Halaman Chart Peminjaman**

#### **5.1.5 Halaman** *Input* **Data**

Halaman *input* data merupakan halaman yang digunakan untuk menginputkan data-data dalam memanfaatkan aplikasi pengolahan data pada SMP Negeri 3 kota jambi.

### 1. Halaman *Input* Anggota

:

Halaman *input* anggota merupakan halaman yang digunakan oleh Admin untuk menginput data anggota pada SMP Negeri 3 kota jambi. Adapaun bentuk halaman *input* anggota dapat dilihat pada gambar berikut

| Artikel *<br>Home    | Kategori -<br>Penerbit -<br>Buku + | Peminjaman / Pengembalian -<br>Anggota - | Laporan *<br>Admin * | Tri Juliansyah<br>Keluar |
|----------------------|------------------------------------|------------------------------------------|----------------------|--------------------------|
| <b>Entri Anggota</b> |                                    |                                          |                      |                          |
| <b>NIS</b>           |                                    | Alamat                                   |                      |                          |
| Nama Anggota         |                                    | No. Hp                                   |                      |                          |
| Jenis Kelamin        | $-$ > Pilih < $-$                  | Username                                 |                      |                          |
| Tempat Lahir         |                                    | Password                                 |                      |                          |
| Tanggal Lahir        | dd/mm/yyyy                         |                                          |                      |                          |
|                      | <b>SIMPAN</b>                      |                                          |                      |                          |

**Gambar 5.11 Tampilan Halaman** *input* **Anggota**

2. Halaman *Input* Buku

Halaman *input* buku ini merupakan halaman yang digunakan untuk menginput data buku yang ada pada SMP Negeri 3 kota jambi. Adapun bentuk halaman *input* buku dapat dilihat pada gambar 5.11 seperti berikut :

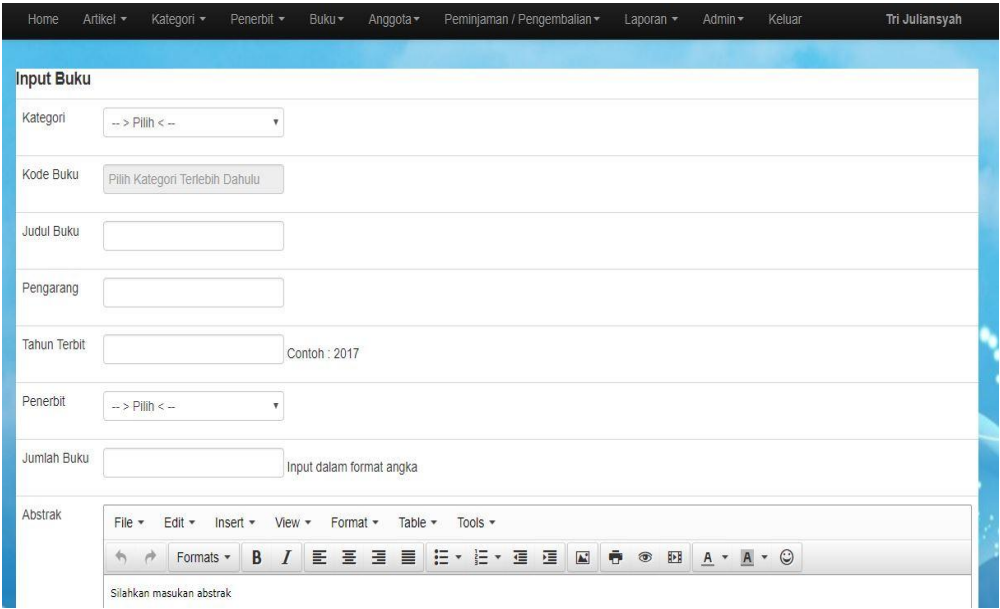

#### **Gambar 5.12 Tampilan Halaman** *input* **Buku**

### 3. Halaman *Input* Peminjaman

Halaman *input* peminjaman ini merupakan halaman yang digunakan untuk menginput peminjaman buku yang ada pada SMP Negeri 3 kota jambi. Adapun bentuk halaman *input* peminjaman dapat dilihat pada gambar berikut:

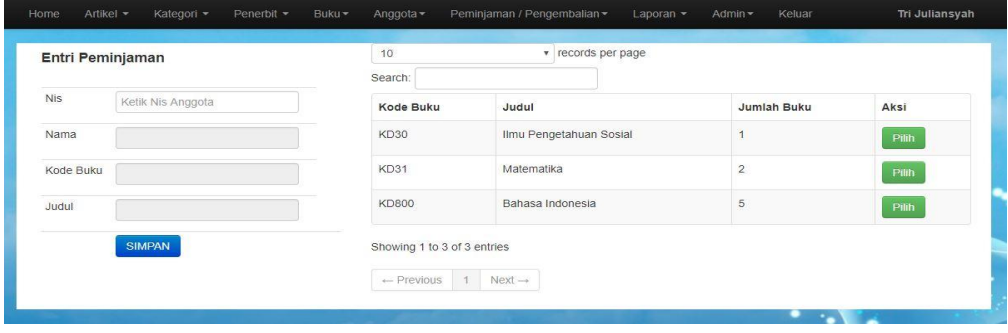

### **Gambar 5.13 Tampilan Halaman** *input* **Peminjaman**

### 4. Halaman *Input* Pengembalian

Halaman *input* pengembalian ini merupakan halaman yang digunakan untuk menginput pengembalian buku yang ada pada SMP Negeri 3 kota jambi. Adapun bentuk halaman *input* pengembalian dapat dilihat pada gambar berikut:

| 10             |                 | v records per page |                                 | Search:           |                         |        |                             |
|----------------|-----------------|--------------------|---------------------------------|-------------------|-------------------------|--------|-----------------------------|
|                | Data Peminjaman |                    |                                 |                   |                         |        |                             |
| <b>No</b>      | <b>NIS</b>      | Nama Anggota       | <b>Judul Buku</b>               | <b>Tgl Pinjam</b> | <b>Tgl Batas Pinjam</b> | Telat  | Aksi                        |
|                | 1045            | titin pratiwi      | smart steps                     | 17 Januari 2018   | 20 Januari 2018         | 1 Hari | Kembalikan<br><b>Hapus</b>  |
| $\overline{2}$ | 1046            | ridwan             | ilmu pengetahuan sosial kls VII | 17 Januari 2018   | 20 Januari 2018         | 1 Hari | Kembalikan,<br><b>Hapus</b> |
| 3              | 1033            | zikri              | IPA terpadu                     | 17 Januari 2018   | 20 Januari 2018         | 1 Hari | Kembalikan,<br><b>Hapus</b> |
| $\overline{4}$ | 1024            | firman             | bahasa indonesia                | 17 Januari 2018   | 20 Januari 2018         | 1 Hari | Kembalikan<br><b>Hapus</b>  |
| 5              | 1025            | hafizah            |                                 | 17 Januari 2018   | 20 Januari 2018         | 1 Hari | Kembalikan<br><b>Hapus</b>  |
| 6              | 1048            | sahrul romadon     |                                 | 17 Januari 2018   | 20 Januari 2018         | 1 Hari | Kembalikan<br><b>Hapus</b>  |
| $\overline{7}$ | 1038            | darwin             | Cerita Rakvat dari Jambi        | 17 Januari 2018   | 20 Januari 2018         | 1 Hari | Kembalikan<br><b>Hapus</b>  |

**Gambar 5.14 Tampilan Halaman** *input* **Peminjaman**

### **5.1.6 Halaman Informasi Data**

Halaman informasi data merupakan halaman yang digunakan untuk melihat informasi data perpustakaan dalam memanfaatkan aplikasi pengolahan data Perpustakaan pada SMP Negeri 3 kota jambi, yang terdiri dari :

1. Halaman Informasi Buku

Halaman informasi buku ini merupakan halaman yang digunakan untuk melihat informasi buku yang ada pada SMP Negeri 3 kota jambi. Adapun bentuk halaman informasi buku dapat dilihat pada gambar berikut

| 10                       |              | v records per page              |                         |                    | Search:        |                               |                     |                             |
|--------------------------|--------------|---------------------------------|-------------------------|--------------------|----------------|-------------------------------|---------------------|-----------------------------|
|                          | Data Buku    |                                 |                         |                    |                |                               |                     |                             |
| <b>No</b>                | Kode Buku    | <b>Judul Buku</b>               | <b>Cover Buku</b>       | <b>Jumlah Buku</b> | Dipinjam       | Pengarang                     | <b>Tahun Terbit</b> | Aksi                        |
|                          | <b>KD100</b> | bahasa indonesia                | ø                       | 9                  |                | pusat teknologi informasi dan | 2017                | EDIT<br><b>HAPUS</b>        |
| $\overline{2}$           | KD102        | bahasa indonesia                | $\overline{\mathbf{P}}$ | 30                 | $\circ$        | sinto                         | 2016                | <b>HAPUS</b><br><b>EDIT</b> |
| 3                        | KD201        | Bahasa inggris KIs VII          | ø                       | 23                 | $\overline{2}$ | kementrian pendidikan         | 2006                | <b>HAPUS</b><br>EDIT        |
| $\overline{4}$           | KD1200       | Cerita Rakyat dari Jambi        | 靏                       | 20                 | 5              | Kinan DKK                     | 2007                | <b>HAPUS</b><br>EDIT        |
| 5                        | <b>KD501</b> | ilmu pengetahuan sosial kls VII | ā                       | 18                 | $\overline{2}$ | kementrian pendidikan         | 2014                | <b>HAPUS</b><br>EDIT        |
| 6                        | <b>KD300</b> | ind                             | 檃                       | 2014               | $\Omega$       | Wahyudin djumanta             | 2015                | <b>HAPUS</b><br><b>EDIT</b> |
| $\overline{\phantom{a}}$ | <b>KD800</b> | indonesia rava                  | 熟                       | 10                 | $\circ$        | sinto                         | 2016                | <b>HAPUS</b><br>EDIT        |
| 8                        | <b>KD401</b> | Inspirasi Sains                 | $\ddot{\sim}$           | 30                 | $\circ$        | kamajaya                      | 2004                | <b>HAPUS</b><br><b>EDIT</b> |

**Gambar 5.15 Tampilan Halaman Informasi buku**

### 2. Halaman Informasi Anggota

Halaman informasi anggota ini merupakan halaman yang digunakan untuk melihat informasi anggota yang ada pada SMP Negeri 3 kota jambi. Adapun bentuk halaman informasi anggota dapat dilihat pada

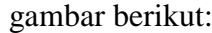

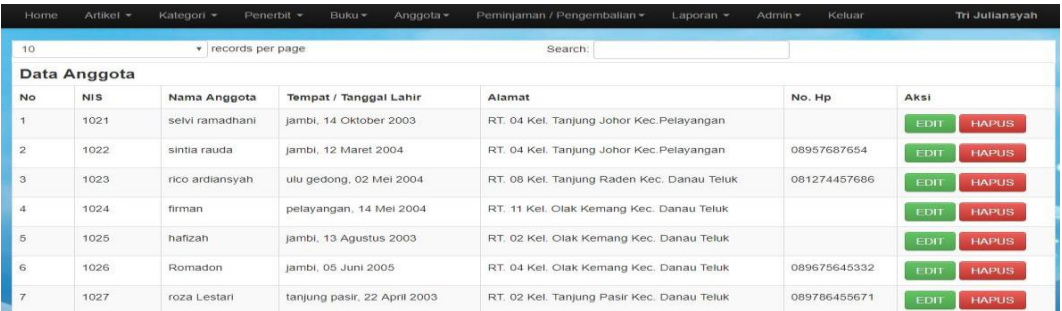

### **Gambar 5.16 Tampilan Halaman Informasi anggota**

### 3. Halaman Informasi Peminjaman

Halaman informasi peminjaman ini merupakan halaman yang di unakan untuk melihat informasi peminjaman buku yang ada pada SMP Negeri 3 kota jambi. Adapun bentuk halaman informasi peminjaman dapat dilihat pada gambar berikut:

| Home           | Artikel -       | Kategori -<br>Penerbit - | Buku -<br>Anggota -             | Peminjaman / Pengembalian - | Admin -<br>Laporan $\star$ | Keluar | Tri Juliansyah             |
|----------------|-----------------|--------------------------|---------------------------------|-----------------------------|----------------------------|--------|----------------------------|
| 10             |                 | records per page<br>v    |                                 | Search:                     |                            |        |                            |
|                | Data Peminjaman |                          |                                 |                             |                            |        |                            |
| <b>No</b>      | <b>NIS</b>      | Nama Anggota             | <b>Judul Buku</b>               | <b>Tgl Pinjam</b>           | <b>Tgl Batas Pinjam</b>    | Telat  | Aksi                       |
| $\overline{1}$ | 1045            | titin pratiwi            | smart steps                     | 17 Januari 2018             | 20 Januari 2018            | 1 Hari | Kembalikan<br><b>Hapus</b> |
| $\overline{c}$ | 1046            | ridwan                   | ilmu pengetahuan sosial kls VII | 17 Januari 2018             | 20 Januari 2018            | 1 Hari | Kembalikan<br><b>Hapus</b> |
| 3              | 1033            | zikri                    | IPA terpadu                     | 17 Januari 2018             | 20 Januari 2018            | 1 Hari | Kembalikan<br><b>Hapus</b> |
| $\overline{4}$ | 1024            | firman                   | bahasa indonesia                | 17 Januari 2018             | 20 Januari 2018            | 1 Hari | Kembalikan<br><b>Hapus</b> |
| 5              | 1025            | hafizah                  |                                 | 17 Januari 2018             | 20 Januari 2018            | 1 Hari | Kembalikan<br><b>Hapus</b> |
| 6              | 1048            | sahrul romadon           |                                 | 17 Januari 2018             | 20 Januari 2018            | 1 Hari | <b>Hapus</b><br>Kembalikan |
| $\overline{7}$ | 1038            | darwin                   | Cerita Rakyat dari Jambi        | 17 Januari 2018             | 20 Januari 2018            | 1 Hari | Kembalikan<br><b>Hapus</b> |

**Gambar 5.17 Tampilan Halaman Informasi Peminjaman**

### 4. Halaman Informasi Pengembalian

Halaman informasi pengembalian ini merupakan halaman yang digunakan untuk melihat informasi pengembalian buku yang ada pada SMP Negeri 3 kota jambi. Adapun bentuk halaman informasi pengembalian dapat dilihat pada gambar berikut:

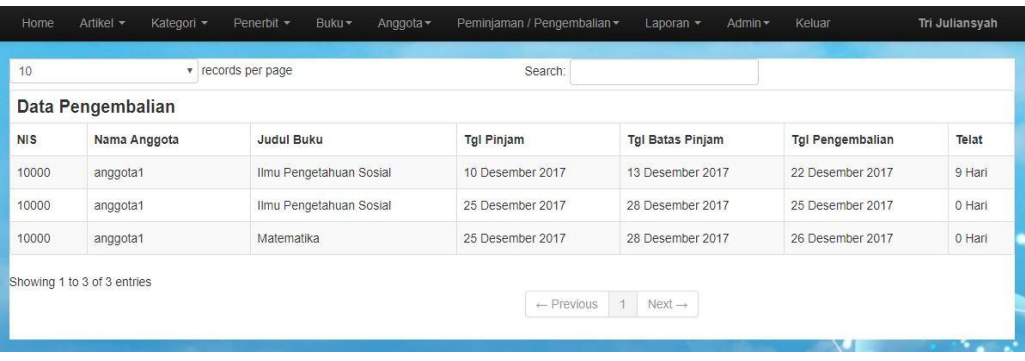

#### **Gambar 5.18 Tampilan Halaman Informasi Pengembalian**

### **5.2 PENGUJIAN SISTEM**

Pengujian sistem adalah tahap pengujian terhadap hasil rancangan yang telah di buat. Pengujian sistem meliputi pengujian menu login, input,output, informasi dan laporan. Pada tahapan ini penulis melakukan pengujian terhadap aplikasi yang telah dihasilkan. Pengujian ini dilakukan agar aplikasi yang telah sesuai dengan tujuan yang ingin dicapai penulis serta menghindari kesalahankesalahan dalam program. Berikut adalah tabel pengujian sistem :

### 1. Pengujian Modul *Login*

Pada tahan ini dilakukan pengujian modul login untuk mengetahui apakah modul berjalan dengan baik atau tidak. Berikut pengujian modul pada tabel 5.1

| <b>Modul</b><br>yang | <b>Prosedur</b><br>Pengujian | <b>Masukan</b> | Keluaran<br>yang | <b>Hasil</b> yang<br>didapat | <b>Kesimp</b><br>ulan |
|----------------------|------------------------------|----------------|------------------|------------------------------|-----------------------|
| diuji                |                              |                | diharapkan       |                              |                       |
| Login                | Buka program                 | Username,      | User<br>masuk    | ke<br>masuk                  | Baik                  |
| User                 | Masukan                      | Password.      | kedalam          | dalam sistem                 |                       |
| (berhasil)           | <i>Username</i> dan          | klik<br>dan    | sistem User.     | User.                        |                       |
|                      | Password                     | tombol         |                  |                              |                       |
|                      | Enter<br>Tekan               | login          |                  |                              |                       |
|                      | klik<br>atau                 |                |                  |                              |                       |
|                      | tombol Login                 |                |                  |                              |                       |
| Login                | Buka program                 | Username,      | User<br>masuk    | Kembali<br>ke                | Baik                  |
| User                 | Masukan                      | Password.      | kedalam          | login<br>menu                |                       |
| (gagal)              | <i>Username</i> dan          | klik<br>dan    | sistem User.     | berarti                      |                       |
|                      | Password                     | tombol         |                  | <i>Username</i>              |                       |
|                      | tidak lengkap                | login          |                  | atau                         |                       |
|                      | Tekan<br>Enter               |                |                  | Password                     |                       |

**Tabel 5.1 Pengujian** *Form Login*

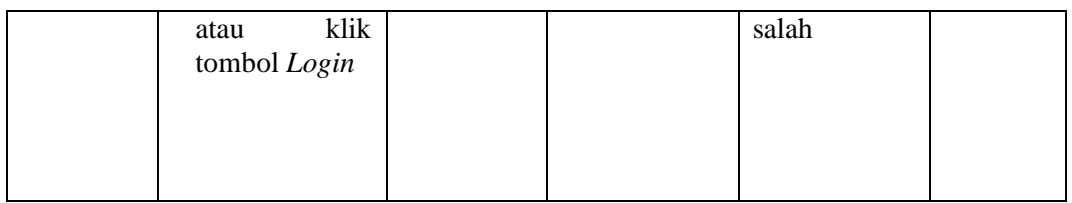

2. Pengujian Modul Data anggota.

Pada tahan ini dilakukan pengujian modul data anggota untuk mengetahui apakah modul berjalan dengan baik atau tidak yang mana terdapat kegiatan menambah, mengubah, menghapus. Berikut pengujian modul pada tabel 5.2

| <b>Modul</b> | <b>Prosedur</b>   | <b>Masukan</b> | Keluaran yang  | Hasil yang  | <b>Kesim</b> |
|--------------|-------------------|----------------|----------------|-------------|--------------|
| yang diuji   | Pengujian         |                | diharapkan     | didapat     | pulan        |
| Menampil     | <b>User</b>       | Klik menu      | Menampilkan    | Menampilkan | Baik         |
| kan form     | memilih           | anggota        | form data      | form data   |              |
| data         | menu              |                | anggota        | anggota     |              |
| Anggota      | 'anggota'         |                |                |             |              |
| Tambah       | Pilih             | NIS,           | Menampilkan    | Menampilkan | Baik         |
| data         | menu'Ang          | username,      | pesan data     | pesan data  |              |
| Anggota      | gota <sup>'</sup> | password,      | berhasil       | berhasil    |              |
| (berhasil)   | Masukan           | nama, jenis    | ditambahkan    | ditambahkan |              |
|              | data              | kelamin,       |                |             |              |
|              | anggota           | TTL, Alam      |                |             |              |
|              | pada form         | at, No Hp.     |                |             |              |
|              | Entri             | tombol         |                |             |              |
|              | anggota           | simpan         |                |             |              |
|              | Klik              |                |                |             |              |
|              | tombol            |                |                |             |              |
|              |                   |                |                |             |              |
|              | simpan            |                |                |             |              |
| Tambah       | Pilih             | Data tidak     | Menampilkan    | Menampilkan | Baik         |
| data         | menu'Ang          | diisi          | pesan bahwa    | pesan bahwa |              |
| Anggota      | gota'             | secara         | data masih ada | data masih  |              |
| (gagal)      | Masukan           | lengkap,       | yang kosong    | ada yang    |              |
|              | data              | tombol         |                | kosong      |              |
|              | anggota           | simpan         |                |             |              |
|              | pada form         |                |                |             |              |
|              | Entri             |                |                |             |              |
|              | anggota           |                |                |             |              |
|              | Klik              |                |                |             |              |
|              | tombol            |                |                |             |              |

**Tabel 5.2 Pengujian Modul Data Anggota**

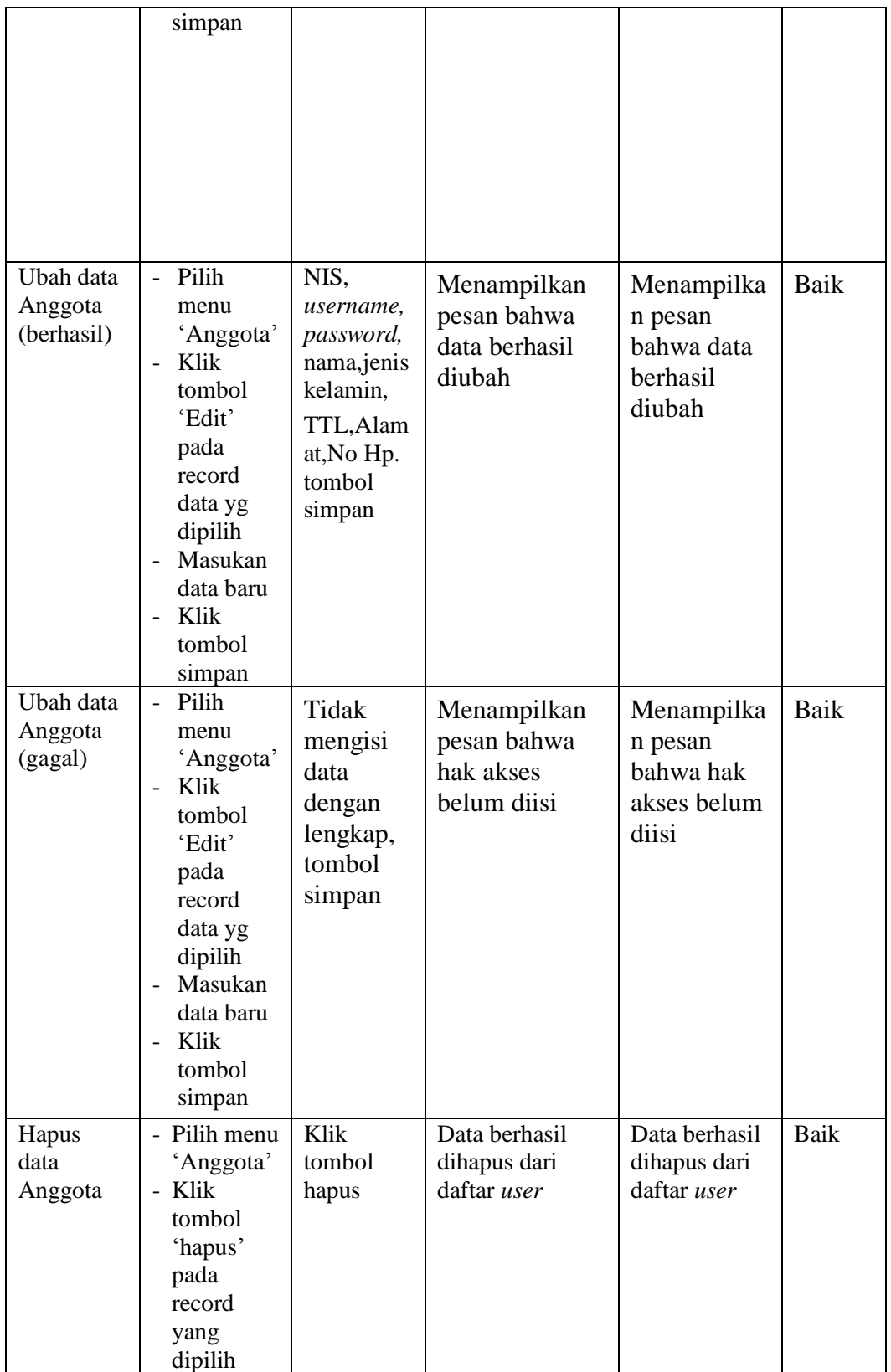

3. Pengujian Modul Data Kategori buku.

Pada tahan ini dilakukan pengujian modul data Kategori buku untuk mengetahui apakah modul berjalan dengan baik atau tidak yang mana terdapat kegiatan menambah, mengubah, menghapus. Berikut pengujian modul pada tabel

5.3

**Tabel 5.3 Pengujian Modul Data Kategori Buku**

| <b>Modul</b>                                                                         | <b>Prosedur</b>                                                                                                    | <b>Masukan</b>                                                               | Keluaran yang                                                                                       | Hasil yang                                                                                   | <b>Kesimp</b> |
|--------------------------------------------------------------------------------------|----------------------------------------------------------------------------------------------------|------------------------------------------------------------------------------|----------------------------------------------------------------------------------------------------|----------------------------------------------------------------------------------------------|---------------|
| yang diuji                                                                           | Pengujian                                                                                                    |                                                                              | diharapkan                                                                                          | didapat                                                                                      | ulan          |
| Menampilk<br>an form<br>data<br>Kategori<br>Tambah<br>data<br>Kategori<br>(berhasil) | User<br>memilih<br>menu<br>'Kategori'<br>Pilih<br>menu'Kate<br>gori'<br>Masukan<br>data<br>kategori<br>pada form<br>data<br>kategori<br>Klik<br>tombol | Klik menu<br>Kategori<br>Kode<br>Kategori, ka<br>tegori.<br>tombol<br>simpan | Menampilkan<br><i>form</i> data<br>Kategori<br>Menampilkan<br>pesan data<br>berhasil<br>ditambahkan | Menampilkan<br>form data<br>Kategori<br>Menampilkan<br>pesan data<br>berhasil<br>ditambahkan | Baik<br>Baik  |
| Tambah                                                                               | simpan<br>Pilih                                                                                                    | Data tidak                                                                   | Menampilkan                                                                                         | Menampilkan                                                                                  | Baik          |
| data                                                                                 | menu'Kate                                                                                                    | diisi secara                                                                 | pesan bahwa data                                                                                    | pesan bahwa                                                                                  |               |
| Kategori                                                                             | gori'                                                                                                    | lengkap,                                                                     | masih ada yang                                                                                      | data masih ada                                                                               |               |
| (gagal)                                                                              | Masukan                                                                                                    | tombol                                                                       | kosong                                                                                              | yang kosong                                                                                  |               |
|                                                                                      | data                                                                                                    | simpan                                                                       |                                                                                                    |                                                                                              |               |
|                                                                                      | kategori                                                                                                    |                                                                              |                                                                                                    |                                                                                              |               |

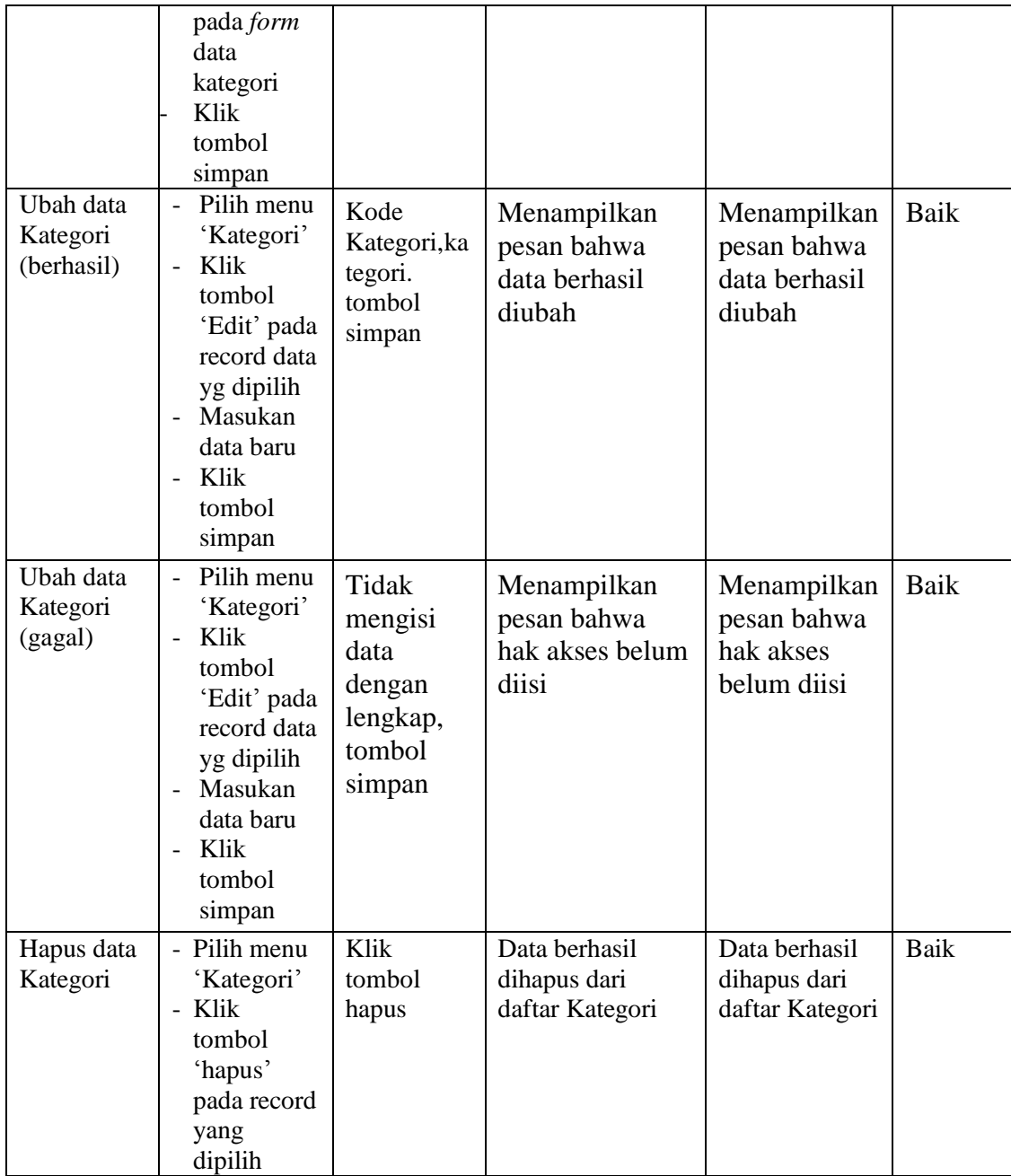

### 4. Pengujian Modul Data Buku.

Pada tahan ini dilakukan pengujian modul data buku untuk mengetahui apakah modul berjalan dengan baik atau tidak yang mana terdapat kegiatan menambah, mengubah, menghapus. Berikut pengujian modul pada tabel 5.4

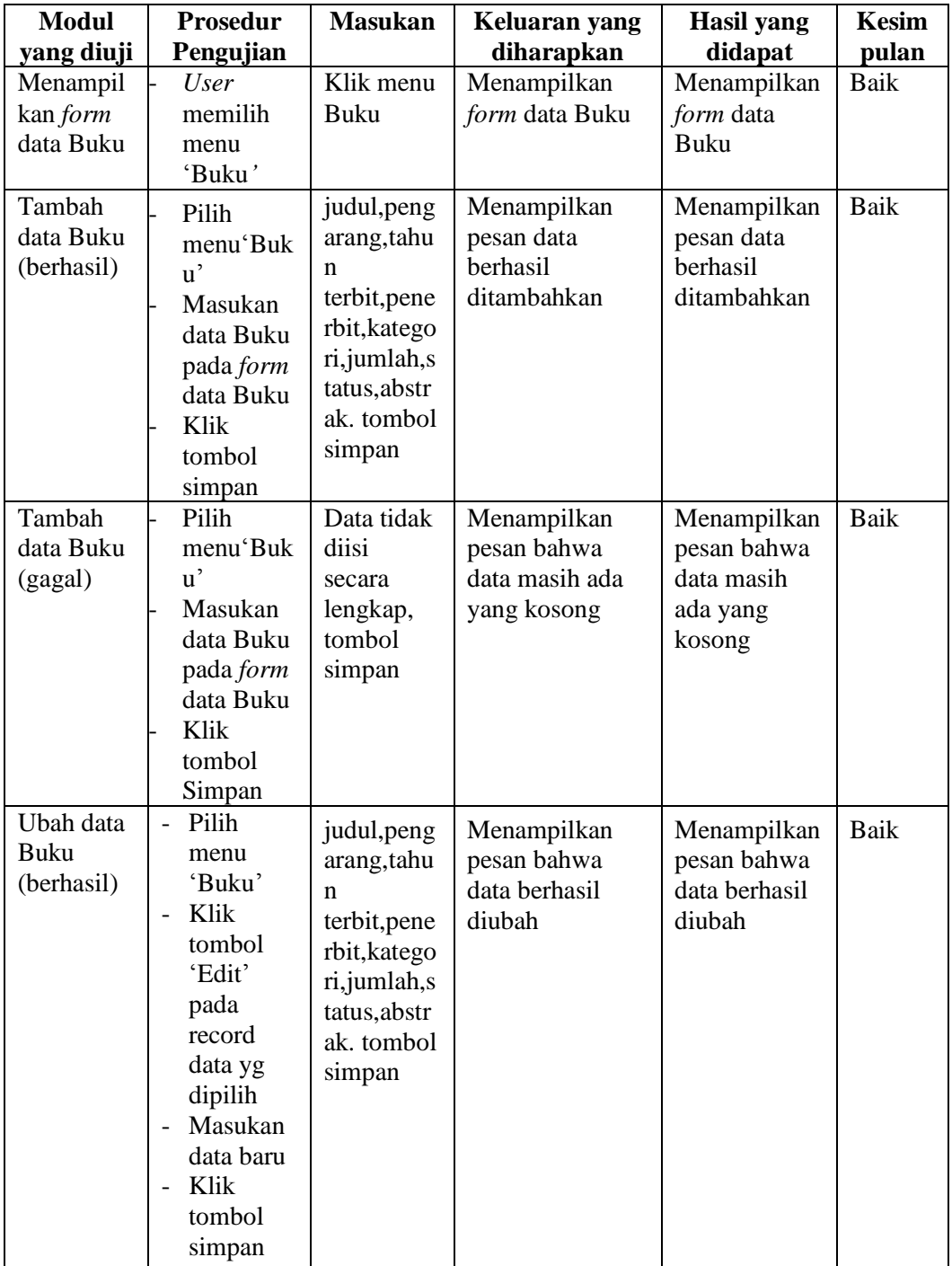

# **Tabel 5.4 Pengujian Modul Data Buku**

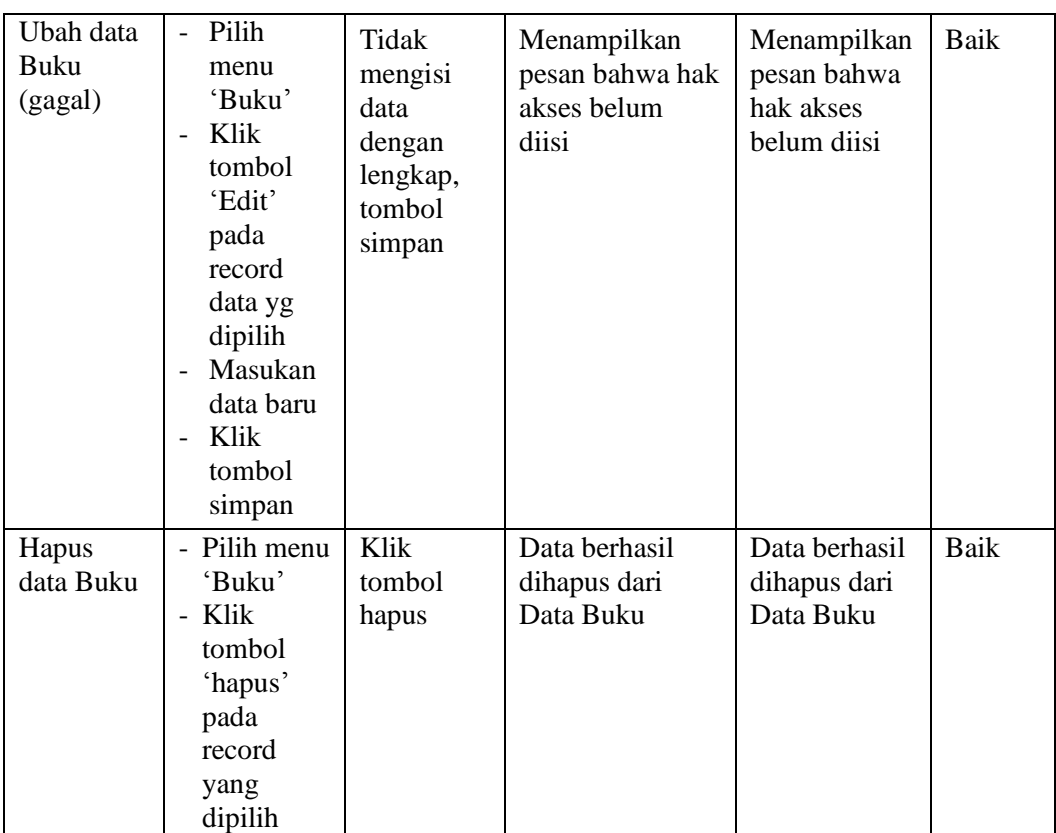

# 5. Pengujian Modul Informasi Perpustakaan.

Pada tahan ini dilakukan pengujian modul Informasi Perpustakaan untuk mengetahui apakah modul berjalan dengan baik atau tidak yang mana terdapat kegiatan menambah, mengubah, menghapus. Berikut pengujian modul pada tabel 5.5

**Tabel 5.5 Pengujian Modul Informasi Perpustakaan**

| <b>Modul</b>    | <b>Prosedur</b> | <b>Masukan</b> | Keluaran yang    | Hasil yang  | Kesim |
|-----------------|-----------------|----------------|------------------|-------------|-------|
| yang diuji      | Pengujian       |                | diharapkan       | didapat     | pulan |
| Menampil        | User            | Klik menu      | Menampilkan      | Menampilkan | Baik  |
| kan <i>form</i> | memilih         | Artikel        | <i>form</i> data | form data   |       |
| data            | menu            |                | Artikel          | Artikel     |       |
| Infomasi        | 'Artikel'       |                |                  |             |       |
| Peprustaka      |                 |                |                  |             |       |
| an              |                 |                |                  |             |       |

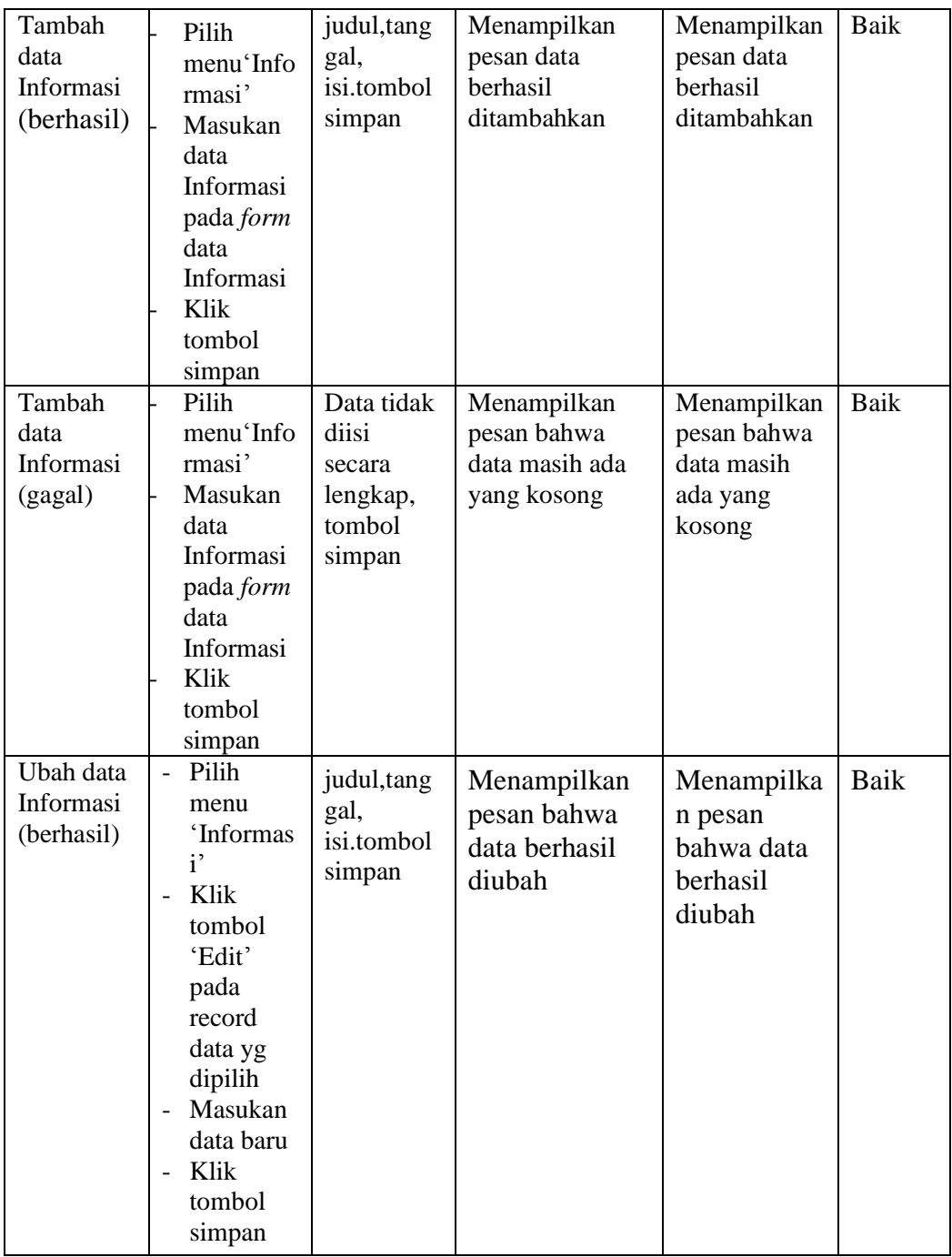

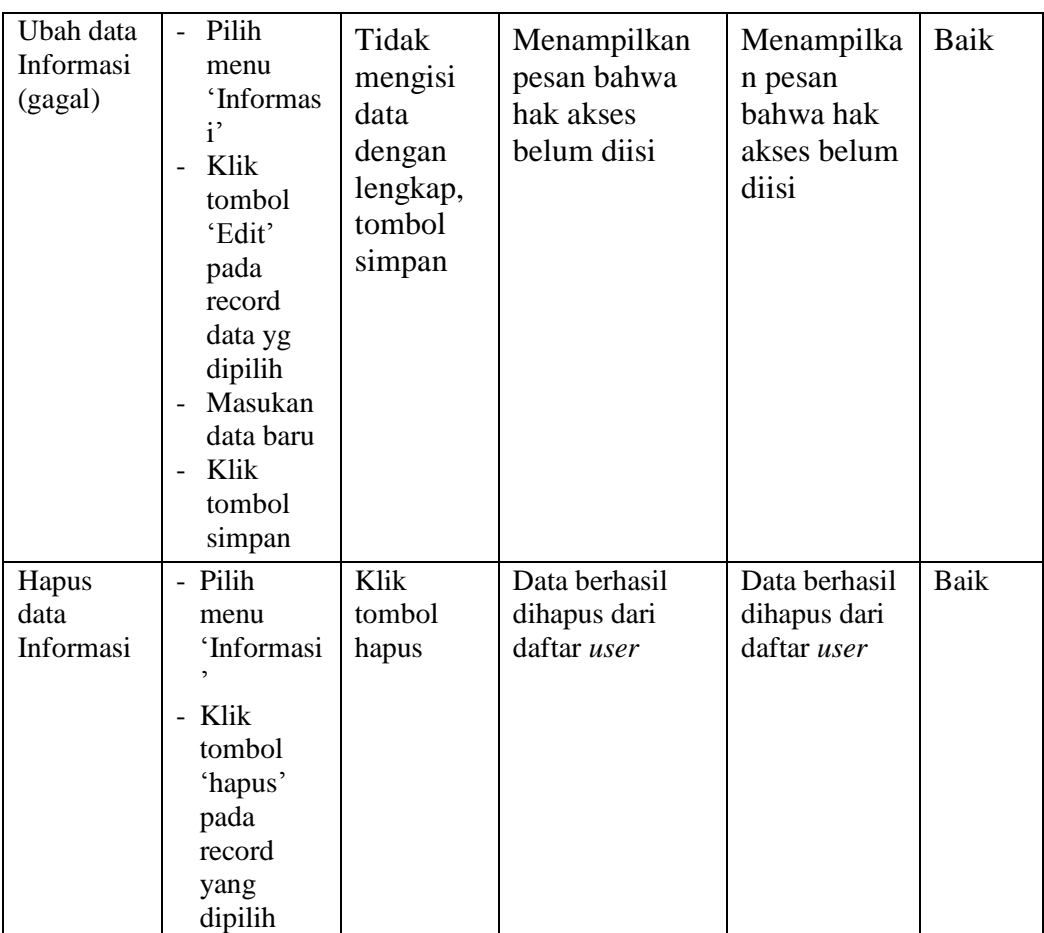

7. Pengujian Modul Data Peminjaman/pengembalian.

Pada tahan ini dilakukan pengujian modul Data Peminjaman/pengembalian untuk mengetahui apakah modul berjalan dengan baik atau tidak yang mana terdapat kegiatan menambah, mengubah, menghapus. Berikut pengujian modul pada tabel 5.6

### **Tabel 5.6 Pengujian Modul Data Peminjaman**

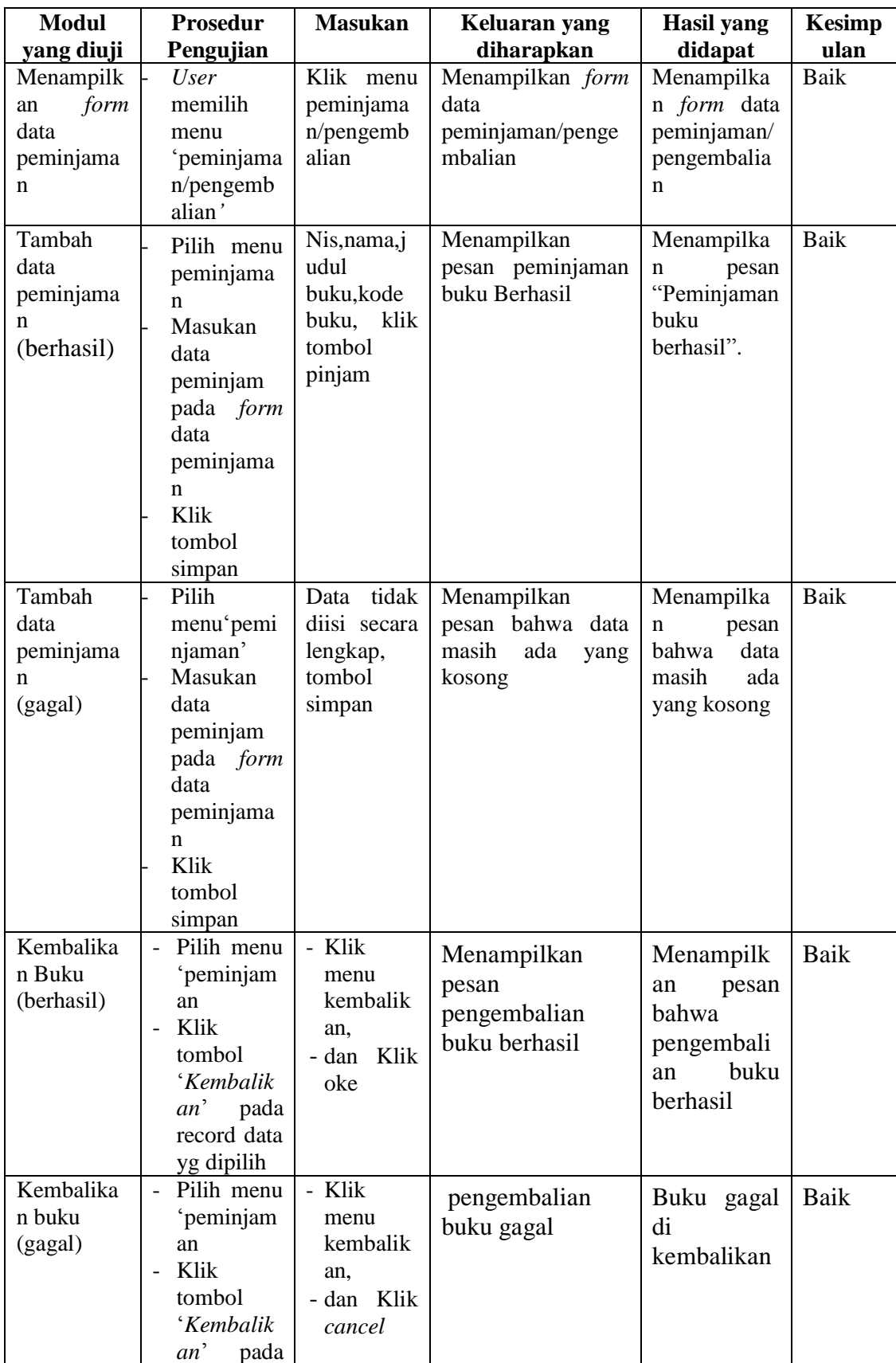

![](_page_21_Picture_138.jpeg)

8. Pengujian Modul Cetak Laporan

Pada tahan ini dilakukan pengujian modul login untuk mengetahui apakah modul berjalan dengan baik atau tidak. Berikut pengujian modul pada tabel 5.7

| Modul | <b>Prosedur</b> | <b>Masukan</b> | Keluaran   | <b>Hasil</b> yang | <b>Kesimp</b> |
|-------|-----------------|----------------|------------|-------------------|---------------|
| yang  | Pengujian       |                | vang       | didapat           | ulan          |
| diuji |                 |                | diharapkan |                   |               |

**Tabel 5.7 Pengujian Form Cetak Laporan**

![](_page_22_Picture_187.jpeg)

### 9. Pengujian Modul Download File

Pada tahan ini dilakukan pengujian modul Download file untuk mengetahui apakah modul berjalan dengan baik atau tidak. Berikut pengujian modul pada tabel 5.8

**Tabel 5.8 Pengujian Modul Download File**

| Modul | Prosedur  | Masukan | Keluaran | Hasil yang | Kesimp |
|-------|-----------|---------|----------|------------|--------|
| vang  | Pengujian |         | vang     | didapat    | ulan   |

![](_page_23_Picture_208.jpeg)

### 10. Pengujian Modul Chart Peminjaman

Pada tahan ini dilakukan pengujian modul Chart Peminjaman untuk mengetahui apakah modul berjalan dengan baik atau tidak. Berikut pengujian modul pada tabel 5.9

**Modul yang Prosedur Pengujian Masukan Keluaran yang Hasil yang didapat Kesimp ulan**

**Tabel 5.9 Pengujian Modul Chart Peminjaman**

![](_page_24_Picture_179.jpeg)

### **5.3 ANALISA HASIL YANG DICAPAI OLEH SISTEM**

Dari hasil yang dicapai setelah melakukan pengujian, sistem memiliki kelebihan dan kekurangan, adapun kelebihan dan kekurangan tersebut antara lain :

**5.3.1 Kelebihan** 

Setelah melakukan pengujian terhadap program yang dibuat dapat dijabarkan mengenai kelebihan program yang dapat dilihat sebagai berikut :

- 1. Perancangan aplikasi pengolahan data perpustakaan ini dapat mengatasi kekurangan dari sistem pengolahan data sebelumnya yang diolah dengan mencatat dibuku agenda oleh pihak SMP Negeri 3 Kota jambi.
- 2. Perancangan aplikasi pengolahan data perpustakaan yang peneliti buat memberikan kemudahan kepada admin (staf pustaka) untuk mengolah data sehingga menghasilkan laporan yang lebih akurat dan efisien.
- 3. Memperlancar dan mempermudah admin (staf pustaka) untuk melakukan kegiatan dalam mengolah data perpustakaan dan mempermudah pencarian data perpustakaan.
- 4. Sistem ini dapat menyimpan data dalam waktu yang lama, karena data disimpan pada media penyimpanan secara terkomputerisasi.
- 5. Selain adanya laporan data buku, laporan data Peminjaman, laporan data penerbit, laporan pengembalian, laporan data anggota ini juga di lengkapi dengan laporan data dalam bentuk chart.

#### **5.3.2 Kekurangan**

:

Setelah di analisa dan dilakukan pengujian terhadap program yang dibuat dapat dijabarkan mengenai kekurangan program yang dapat dilihat sebagai berikut

- 1. Tampilan rancangan yang masih harus ditingkatkan agar membuat tampilan menjadi lebih menarik.
- 2. Anggota tidak bisa melakukan *booking* buku yang akan mereka pinjam
- 3. tidak ada menu kritik dan saran bagi pengunjung atau anggota untuk memberikan saran atau kritikan.